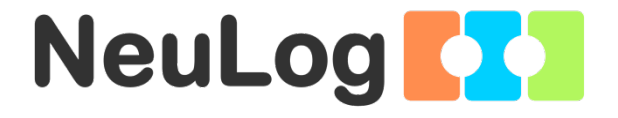

# **NeuLog Bluetooth Module Guide BLT-202**

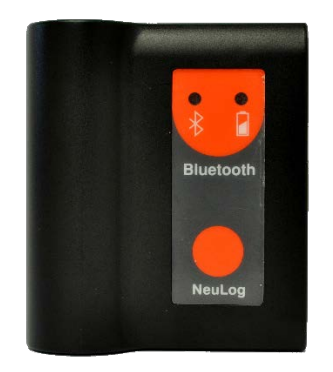

## **NeuLog Bluetooth module BLT-202**

The Bluetooth module connects a sensor or chain of sensors to a tablet, iPad or a smart phone with BLE connectivity.

It operates the sensor using NeuLog application and robotics modules using RobocklySense application. These applications can be found in 'Apple store' or 'Google play'.

The Bluetooth module is also a rechargeable battery module that can be recharged by connecting it to the PC's USB socket or to power adapter using the included USB cable.

The BLT-202 is also a USB module for connecting the NeuLog sensors to a PC or MAC computers.

The Bluetooth module has 2 LEDs. The first LED (the BAT LED) is a 3 colors LED that indicates the battery status:

- Red when charging the battery.
- Green when the charging is completed.
- Orange when current is consumed from the battery.

The second LED (the BT LED) is a 2 colors LED that indicates the Bluetooth status:

- Blinking blue and red when the Bluetooth is on and not connect to a device.
- Blue when the Bluetooth is paired with a tablet, an iPad or smart phone.
- Red for running a robotics program and also for indicating shutting down the module.

# **Bluetooth wireless connection with tablet, iPad or smart phone**

## **Software:**

The BLT module requires IOS 10 and up for Apple devices and BLE (Bluetooth Low Energy) for Androids devices.

1. Download for free and install the **NeuLog** application from 'Apple store' or from 'Google play'.

## **Sensor connection:**

- 1. Connect the sensor or sensors directly to the Bluetooth module (no wires required).
- 2. Turn the Bluetooth module ON by pressing the module button. The BT LED will flash blue and red alternately.
- 3. Run the NeuLog  $\boxed{\phantom{0}1}$  application.

The application will search for the module and connects to it automatically. After connecting, the blue LED on the module will light constantly.

The Bluetooth sign on the right top corner of the application screen will turn blue.

- 4. If the connection fails, press the gray Bluetooth sign (on the screen right top corner) to refresh the connectivity.
- 5. If there is more than one BLT module available, the application will ask you to choose which module to connect according to the ID number at the back of each BLT module.
- 6. If the Bluetooth LED lights red constantly it means that it currently works as a USB module. Make sure it is not connected to a PC, turn the module off by pressing the button for two seconds and turn it back on.
- 7. The BLT-202 module can be used as a USB-200, meaning you can tether the probes directly to the computer using the Bluetooth module. To engage operation in this fashion, connect the BLT-202 with the USB cable to the PC or MAC computer, and turn the module on by pressing the button. The BT LED will flash blue and red alternately. Run the NeuLog software. The BT LED will lights red constantly.

# **BLT-202 wire connection with PC or MAC**

The USB module enables connecting sensors or a chain of sensors by wire to a PC or to a MAC.

#### **Software:**

The browse based application software can be downloaded for free at **[www.neulog.com](http://www.neulog.com/)**.

- 1. Choose "**Downloads**" on the main menu at **[www.neulog.com](http://www.neulog.com/)** and then choose "**Software and Applications**".
- NeuLog<br>**Ago** 2. Install the NeuLog software and you will have a shortcut  $\frac{1}{\text{Nulgeq 1}}$  on your desktop.

#### **Sensor connection:**

- 1. Connect the USB module to a PC or a Mac.
- 2. Turn the module ON until the BT LED changes to red.
- 3. Connect the sensor or sensors to the USB module (they directly plugged to each other). You should see the red LED on the sensor flash as you plug it in.
- 4. Open the NeuLog software by clicking on the shortcut on your desktop.
- 5. The NeuLog general user guide describes how to use the NeuLog software.

## **BLT-202 as a battery module**

Turn the BLT-202 off by pressing the panel button until the BT LED is off.

At this state, the Bluetooth unit is shut-down and the BLT-202 acts only as a battery module.

# **Included in package**

- **NeuLog General Guide.**
- **BLT-202 module.**
- **USB-A to mini USB-b cable.**

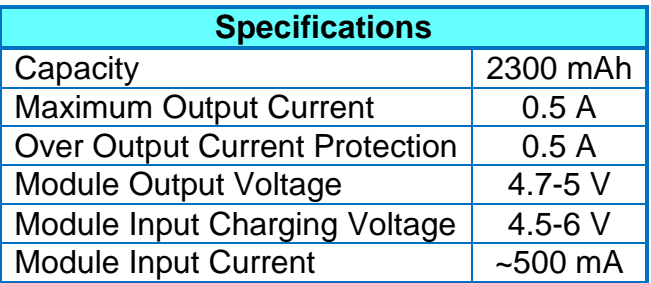

In order to fully charge the Bluetooth battery to its maximum capacity, connect it to the computer with the USB to mini USB cable for about three hours.

The battery duration depends on how many sensors and which sensors are connected. If you use specific sensors and you are not sure for how long the battery will last, contact our tech support team (choose "contact us" at **[www.neulog.com](http://www.neulog.com/)** ); they will calculate the battery life for you.

## **Maintenance and storage**

- Never submerge the NeuLog plastic body in any liquid.
- Store in a box at room temperature out of direct sunlight.

# **Warranty**

We promise to deliver our module free of defects in materials and workmanship for a period of 2 years from the date of purchase. Our warranty does not cover damage of the product caused by improper use, abuse, or incorrect storage. Sensors with a shelf life such as ion selective probes have a warranty of 1 year. Should you need to act upon the warranty please contact your distributor. Your module will be repaired or replaced.

# **Thank you for using NeuLog.**